## Ortungsgerät einschalten

- 1. Legen Sie die Batterie ein und halten Sie den Auslöser eine Sekunde lang gedrückt.
- 2. Die Regionskennzeichnungs-nummern in den Globussymbolen im Startbildschirm und auf dem Sender müssen übereinstimmen.
- 3. Klicken Sie den Auslöser, um das Hauptmenü zu öffnen (oder ziehen Sie den Kippschalter nach unten, um in den Ortungsbildschirm zu gelangen).

### Ortungsgerät-Hauptmenü

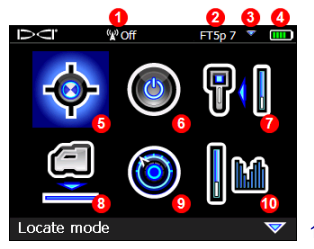

- 1. Telemetriekanal
- 2. Senderart
- 3. Senderband "Nach oben"/"Nach unten"
- 4. Batteriestärke
- 5. Ortungsmodus
- 6. Ausschalten
- 7. Kalibrierung
- 8. HAG
- 9. Einstellungen
- 10. Senderauswahl

Wählen Sie mit dem Kippschalter Menüoptionen ausund klicken Sie den Auslöser, um sie auszuwählen; weist auf eine zweite Seite hin. Verwenden Sie den Ortungsmodus zum Orten.

#### Ortungsgerät-Ortungsbildschirm

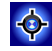

- $\overset{\circ}{\bm{a}}$ ≮  $-0.3$ 454  $290<sup>k</sup>$  $20$
- 1. Ortungspunkt (Kugel)
- 2. Kursabweichung
- 3. Ortungsgerät
- 4. Verrollungsanzeige und Wert
- 5. Verrollungs-/Neigungs-**Aktualisierungsanzeige**
- 6. Senderneigung
- 7. Sender-Signalstärke
- 8. Senderspülungsdruck
- 9. Sendertemperatur

*Sender und Ortungsgerät müssen [gepaart](#page-2-0) werden, damit Daten angezeigt werden können (Seite [3](#page-2-0)). Angaben zu DigiTrak-Ferndisplays finden Sie in der getrennten Anleitung bzw. Kurzanleitung.*

- - 1. IR-Schnittstelle
	- 2. Kippschalter
	- 3. Auslöser

## - <sup>2</sup> - Vor dem Bohren erforderliche Schritte

- *1. Aktive Signalstörungen optimieren und messen.*
- *2. Frequenzbänder wählen.*
- *3. Ortungsgerät mit Sender paaren.*
- *4. Auf Hintergrundrauschen prüfen.*
- *5. Beide Bänder kalibrieren.*
- *6. Die Reichweite überirdisch prüfen.*

#### Optimieren und aktive Signalstörungen messen

1. Achten Sie darauf, dass der Sender ausgeschaltet ist und wählen Sie **Senderauswahl** aus dem Hauptmenü, dann **Frequenzoptimierung** (FO). Der FO zeigt Messwerte für aktive Signalstörungen (Rauschen) für neun optimierte Bänder an.

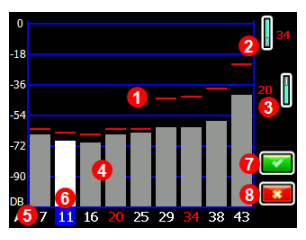

- 1. Maximale Signalstörung
- 2. Band "Nach oben"
- 3. Band "Nach unten"
- 4. Signalstörungen
- 5. Bandnummer
- 6. Auswähler
- 7. Paaren
- 8. Beenden

#### **Ergebnisse der Frequenzoptimierung**

Lassen Sie den FO für jedes neue Projekt laufen, da er jedes Mal einen optimalen Satz von Frequenzen auswählt.

2. Gehen Sie mit dem Ortungsgerät, das die FO-Ergebnisse anzeigt, den Bohrpfad ab, und beobachten Sie dabei die Signalstörungsmesswerte. Markieren Sie Stellen, an denen erhebliche Änderungen auftreten.

Wenn die Signalstörungen an einer Stelle entlang der Bohrung wesentlich  $\overline{\mathbf{x}}$ ansteigen, sollten Sie sich überlegen, ein Band zu wählen und zu paaren (siehe nächsten Schritt), das bis zu dieser Stelle gut funktioniert hat. Wählen Sie dann Beenden und starten Sie den FO an dieser Stelle neu, um eine neue Messung auszuführen und wählen und paaren Sie ein zweites Band zur Verwendung in diesem Bereich mit stärkeren Signalstörungen.

Das Ortungsgerät kann nur aktive Signalstörungen erkennen, passive Signalstörungen jedoch nicht. Bänder mit niedriger Frequenz liefern auch bei passiven Signalstörungen in der Regel gute Ergebnisse. Mittlere Bänder können bei tieferen Bohrungen bessere Ergebnisse liefern und können für das Zielbohren besser geeignet sein. Die Bänder mit hohen Frequenzen haben eine etwas geringere Signalstärke, liefern aber im Bereich aktiver Signalstörungen, wie etwa Stromleitungen, in der Regel bessere Ergebnisse.

### Auswählen der Frequenzbänder

3. Markieren Sie mithilfe des Kippschalters das gewünschte Band und verwenden Sie dann die Symbole "Nach oben/Nach unten", um diesem ersten Band die Orientierung "Nach oben" bzw. "Nach unten" zuzuweisen (das Band, in dem der Sender einschaltet, wenn er nach oben bzw. nach unten weist). Optional kann das zweite Band umgekehrt eingestellt werden.

### <span id="page-2-0"></span>Ortungsgerät mit Sender paaren

- 4. Legen Sie die Senderbatterien ein und schließen Sie die Endkappe. Die Zunahme der Signalstörungsmesswerte im Frequenzoptimierer zeigt, dass der Sender eingeschaltet ist.
- 5. Wählen Sie **Wigeland**, um zu paaren.
- 6. Halten Sie die IR-Schnittstellen von Ortungsgerät und Sender in einer Entfernung von höchstens 5 cm voneinander.

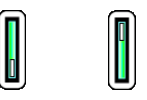

**Nach oben Nach unten**

Wenn Sie zwei neue Bänder zugewiesen haben, paaren beide gleichzeitig und das Ortungsgerät wird eingestellt, um das Band "Nach unten" zuerst zu verwenden.

1. IR-Schnittstelle

7. Wählen Sie Paaren **191**, um das Infrarot-Paarungsmenü zu öffnen, dann erneut, um das Frequenzband bzw. die Frequenzbänder des Ortungsgeräts auf den Sender zu paaren.

1

### Auf Hintergrundrauschen prüfen

8. Kehren Sie zum Ortungsbildschirm zurück. Lassen Sie den Sender von einem Kollegen in einer der ungefähren größten Tiefe der vorgesehenen Bohrung entsprechenden Entfernung von Ihnen halten. Gehen Sie nebeneinander die Bohrung ab und halten Sie dabei das Ortungsgerät über der Bohrung. Versuchen Sie es, wann immer die Daten oder die Signalstärke instabil werden oder verschwinden, mit dem anderen Band, oder überlegen Sie, in diesem Bereich ein Band neu zu optimieren (siehe Schritt 1).

#### Beide Bänder kalibriere

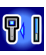

Nach jeder Optimierung ist eine Kalibrierung in einer störungsfreien Umgebung erforderlich.

- 9. Legen Sie den Sender im Gehäuse auf ebenen Boden in 3 m Entfernung vom Ortungsgerät, wie gezeigt.
- 10. Wählen Sie aus dem **Hauptmenü Kalibrierung** > **1- Punkt-Kalibrierung**, und kalibrieren Sie jedes neue **Band**

### Die Reichweite überirdisch (AGR) prüfen

11. Überprüfen Sie die AGR grundsätzlich mit einem Maßband, um für jedes Band die Tiefenmessungen bei verschiedenen Entfernungen bis zur maximalen erwarteten Tiefe der Bohrung zu verifizieren. Die Entfernungsmesswerte sollten innerhalb ±5 % liegen.

Überdas Menü **Kalibrierung** kann direkt auf die AGR-Funktion zugegriffen werden. Kalibrieren und prüfen Sie die AGR fürbeide neuen Bänder.

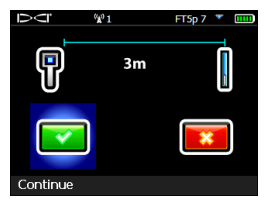

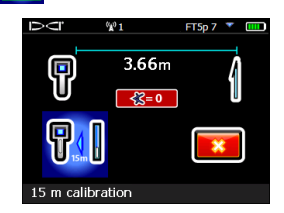

T

Wiederholen Sie Schritte 9-11 (Kalibrierung und AGR) für das zweite Band, falls Sie zwei Bänder ausgewählt haben. Ein Fehlersymbol erscheint in der Verrollungsanzeige auf dem Ortungsbildschirm, bis eine 1-Punkt-Kalibrierung für das aktuelle Band abgeschlossen ist.

### Einstellungsmenü

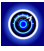

Verwenden Sie das Einstellungsmenü, um Tiefeneinheiten, Neigungseinheiten, Zeitzone, Telemetriekanal, Verrollungs-Offset, Druckeinheiten, Temperatureinheiten, Zugkrafteinheiten und Sprache einzustellen. Stellen Sie das Ferndisplayentsprechend den Ortungsgeräteinstellungen ein.

## Menü "Höhe-über-Gelände" (HAG)

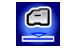

7

Die HAG (Höhe über Gelände) ist der Abstand von der Unterseite des in der Hand gehaltenen Ortungsgeräts zum Boden. Wenn Sie HAG im Hauptmenü einstellen, können Sie genaue unterirdische Tiefenmessungen vornehmen, ohne das Ortungsgerät auf den Boden stellen zu müssen.

# - <sup>5</sup> - Frequenzband des Senders ändern

Wechseln Sie während der Kalibrierung vorder Bohrung oder während der Bohrung die Frequenzbänder"Nach oben" und "Nach unten", um Signalstörungen zu überwinden. Zum Wechseln der Bänderam Ortungsgerät, siehe nächste Seite.

*Beide optimierte Bänder bleiben sowohl im Ortungsgerät als auch im Sender gespeichert, auch nach dem Aus- und Wiedereinschalten.*

### Überirdisch – Einschaltverfahren

Legen Sie die Senderbatterien mit nach unten weisenden Senderein (Batteriefach oben, siehe nebenstehende Abbildung), um ihn im Band "Nach unten" einzuschalten. Legen Sie die Batterien mit nach oben weisendem Senderein, um ihn im Band "Nach oben" einzuschalten.

#### Überirdisch – Neigungsverfahren

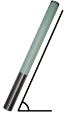

Lassen Sie den eingeschalteten Sender mindestens fünf Sekunden lang flach (0±10°) liegen, kippen Sie ihn 10–18 s lang um ca. +65° (beinahe senkrecht) nach oben, legen Sie ihn dann 10–18 s lang wieder flach und halten Sie ihn während dieses Ablaufs in der ±2-Uhrzeigerposition. Wenn

der Senderdas Band wechselt, verschwindet die Datenanzeige am Ortungsgerät.

#### Unterirdisch (während der Bohrung) – 10/2/7- Verrollungsverfahren

Deaktivieren Sie den Verrollungs-Offset (fallsaktiviert). Drehen Sie den Sender im Uhrzeigersinn in eine Uhrzeigerposition von 10±1 und warten Sie 10–18 s, drehen Sie ihn langsam im Uhrzeigersinn in die Uhrzeigerposition 2±1 und warten Sie 10– 18 s, drehen Sie ihn dann langsam im Uhrzeigersinn in die Uhrzeigerposition 7±1. Der Sender wechselt die Frequenzbänder innerhalb von 20 s. und die Datenanzeige am Ortungsgerät verschwindet. Aktivieren Sie ggf. den Verrollungs-Offset wieder.

#### Unterirdisch (während der Bohrung) – RRS-Verrollungsverfahren

Halten Sie den Sender mindestens40 s in beliebiger Uhrzeigerposition um die Zeitmesser zurückzusetzen. Führen Sie innerhalb von 1-30 seine volle Drehung im Uhrzeigersinn aus (Uhrzeigerposition ±2), warten Sie 10-18 sund wiederholen Sie dies zweimal, um insgesamt drei Umdrehungen auszuführen (RRS3: Wiederholte Verrollungssequenz3). Der Sender wechselt das Frequenzband innerhalb von 60 s.

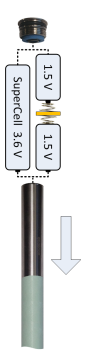

#### $\blacksquare$ Frequenzband des Ortungsgeräts ändern

Wenn Sie das Band am Senderändern, müssen Sie diesam Ortungsgerät ebenfalls tun. Halten Sie im Ortungsbildschirm den Kippschalter kurz nach rechts, um das Fenster"Bandauswahl" anzuzeigen. Wählen Sie das Band "Nach oben" oder "Nach unten" und wählen Sie dann  $\Diamond$ , um zum Ortungsbildschirm zurückzukehren. Dort sollten Daten angezeigt werden, wenn die Übertragung im neuen Band fortfährt.

# <span id="page-5-0"></span>Max-Modus<sup>Q</sup>

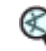

Im Max-Modus können Tiefen-/Datenmessungen in Bereichen mit starken Signalstörungen durchgeführt werden, wenn die Messwerte instabil sind.

- Während Messungen im Max-Modus muss der Bohrkopf unbeweglich bleiben.
- Halten Sie den Auslöser mindestens fünf Sekunden lang gedrückt, um in den Max-Modus zu wechseln. Die Daten dürfen nur als gültig betrachtet werden, wenn der Messwert vor Ablaufen des Max-Modus-Zeitmessers stabil ist.
- <sup>l</sup> Führen Sie grundsätzlich drei Messungen im Max-Modus durch. Alle drei Messwerte müssen gleich sein.

Sie finden zusätzliche wichtige Angaben zur Anwendung dieser Funktion in der Bedienungsanleitung des Systems.

### Signalabschwächung

In der Verrollungsanzeige und den FO-Ergebnissen kann ein **A**-Symbolangezeigt werden, wenn das Ortungsgerät das Signal vom Senderbei kleineren Tiefen als3 m abschwächt. Das ist normal. Lesen Sie in der Bedienungsanleitung nach, wenn das **A**und die Signalstärke blinken, um auf extreme Signalstörungen hinzuweisen.

#### **Siehe unsere DigiTrak®-Schulungsvideos unter** *[www.youtube.com/dcikent](http://www.youtube.com/dcikent)*

Genaue Angaben finden Sie in der Bedienungsanleitung auf dem mit dem Führungssystem mitgelieferten USB-Stick und unter [www.DigiTrak.com.](http://www.digitrak.com/) Bei Fragen wenden Sie sich an Ihre DCI-Niederlassung unter 49.9391.810.6100 oder den Kundendienst in den USA unter 1.425.251.0559.

> **DIGITAL** CONTROL CORPORATED

Printed: 6/7/2017

# - <sup>7</sup> - Grundlagen der Ortung

- 1. Finden Sie den FLP (vorderen Ortungspunkt) und RLP (hinteren Ortungspunkt), indem Sie die Zielkugel im Kasten zentrieren.
- 2. Halten Sie am FLP den Auslöser gedrückt, um die vorausberechnete Tiefe anzuzeigen.
- 3. Finden Sie die LL, indem Sie die Linie zwischen FLP und RLP im Kasten zentrieren (siehe Ortungsbildschirm auf der vorherigen Seite).
- 4. Zeigen Sie die Tiefe an, indem Sie auf der LL zwischen dem FLP und dem RLP den Auslöser gedrückt halten.
- 5. Halten des Auslösers länger als fünf Sekunden aktiviert [Max-Modus](#page-5-0) (siehe Seite [6](#page-5-0)).

### Geometrie des Sendersignalfelds

## Waagrechter Sender

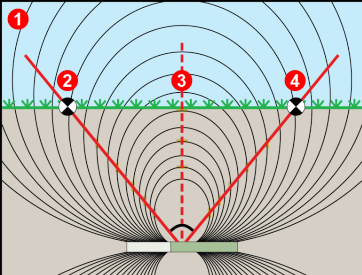

- 1. Seitenansicht
- 2. RLP: hinterer Ortungspunkt
- 3. LL: Ortungslinie
- 4. FLP: vorderer Ortungspunkt

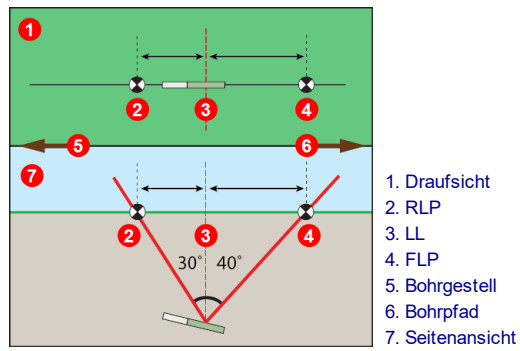

Geneigter Sender

Beigeneigtem Sender liegen FLP und RLP nicht in gleicher Entfernung von derLL.

# - <sup>8</sup> - Draufsicht im Ortungsbildschirm

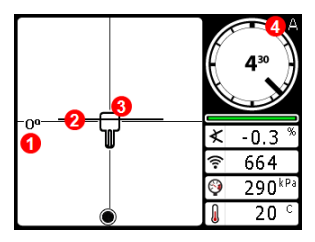

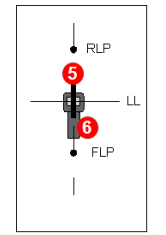

- 1. Kursabweichung
- 2. LL (Sender)
- 3. Kasten (Ortungsgerät)
- 4. Abschwächung
- 5. Sender
- 6. Ortungsgerät

**Ortungsgerät-Ortungsbildschirm (Linie im Kasten an der LL)**

**Tatsächliche Lage von Ortungsgerät und Sender**

#### Messungen der Tiefe und der vorausberechneten Tiefe

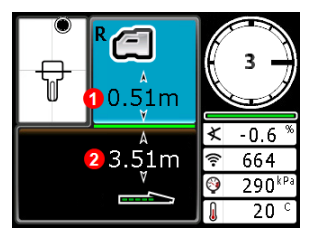

#### **Auslöser bei der LL gedrückt gehalten** 1. HAG ein 2. Sendertiefe

**Tiefenbildschirm (Linie im Kasten an der LL)**

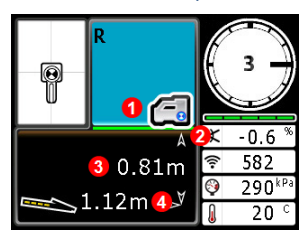

**Bildschirm "Vorausberechnete Tiefe"** *(Kugel im Kasten* **nur beim FLP)**

#### **Auslöser beim FLP gedrückt gehalten**

- 1. HAG aus
- 2. Neigung
- 3. Vorausberechnete Tiefe des Senders
- 4. Horizontale Entfernung zwischen Sender und FLP